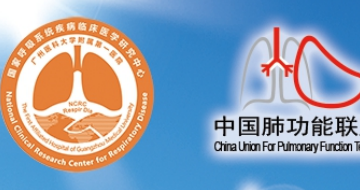

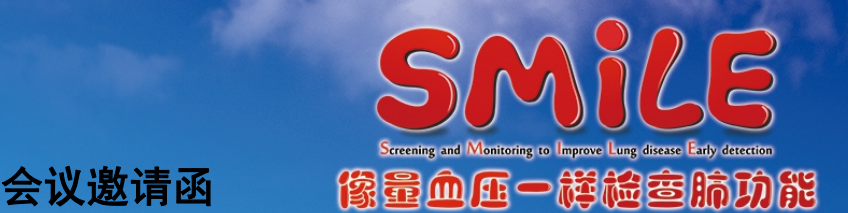

肺功能检查是评估患者呼吸状况的必要检查,国外一些先进国家和地区已将 肺功能检查作为和量血压、心电图、胸部 X 线等同样普及的检查项目,对常用的 肺功能检查方法也有规范化技术指引。尽管我国肺功能检查的研究与临床应用已 有 70 多年历史,但调查显示我国肺功能的开展极不平衡,肺功能检查普及率不 足,很多疾病因未能及时进行肺功能检查而被误诊和漏诊,患者错失了早期诊断 和治疗的良机。故此,国家呼吸系统疾病临床医学研究中心等向全体医务工作者 提出了"像量血压一样检查肺功能"的庄严倡议,本次会议作为"像量血压一样 检查肺功能"万里行 SMiLE(Screening and Monitoring to Improve Lung disease Early Detection)项目的落地内容,通过精心设计的培训与考核,逐步建立科学 的肺功能检查的培训与考核认证体系。

2017 年,《"十三五"卫生与健康规划》将肺功能检测纳入常规体检。这是我 国呼吸疾病防治和卫生健康事业的发展的重要里程碑,体现了党和政府对人民健 康的关怀,对呼吸疾病防控的重视,也为呼吸学科的发展带来了极好的机遇。相 信通过全国呼吸医务工作者的努力,本项目将进一步提升我国慢性气道性疾病的 防治水平,为保障国人的气道健康贡献力量。

本项目由中国医师协会呼吸医师分会肺功能与临床呼吸生理工作委员会、国 家呼吸系统疾病临床医学研究中心、国家呼吸疾病医疗质量控制中心、中国肺功 能联盟主办,新疆呼吸分会肺功能学组及库尔勒市第一人民医院承办。

现将有关事项通知如下:

一、 会议时间:2023 年 10 月 28 日-29 日上午

二、 会议地点:库尔勒市第一人民医院(地址:库尔勒市团结北路 108 号)

三、 会议报名:

1、 关注"肺功能联盟"微信公众号→"万里行"进入肺功能检查规范化 培训会议系统。

2、 登录后,点击"会议报名"。如无账号,请"注册用户"后登录。

3、 报名后,需由主办方进行参会资格审核,可点击"报名情况"查看审 核结果。审核等待时长为 3 个工作日内。

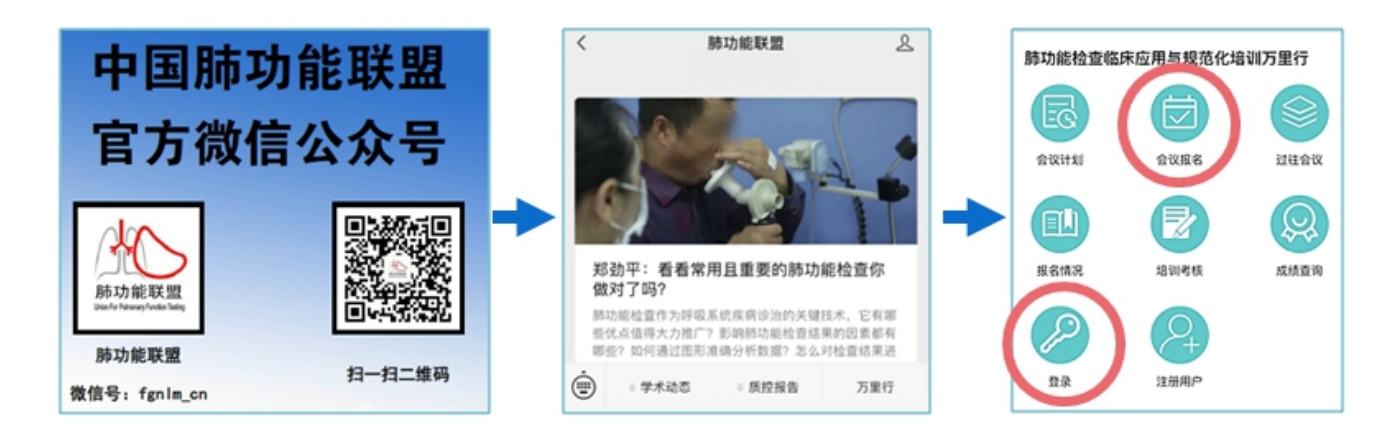

## 四、 会议议程:详见附件 1。

五、 报名须知:名额有限。为进一步提升呼吸系统疾病诊治技术能力,只 有参与完成《走进肺功能》课程学习成绩者,才能获本项目的培训考核资格。

1、 报名需提供由人卫慕课出具的《走进肺功能》课程认证证书,优先获 得参会资格。

2、 无法提供证书者,需在会前一周完成最新一期《走进肺功能》课程学 习,并提供相应的佐证材料。完成课程学习并获得课程认证证书后,才可领取本 项目的肺功能规范化培训合格证书。具体学习方式见附件 2。

# 六、 会议联系人:

王惠妩 电话:13999821599 胡起帆 13070451108 陈萍 18099960588

会议网址:http://pftqc.cn(肺功能检查质量控制网)

## 七、 其他事项:会议产生的交通及住宿费用自理。

国家呼吸系统疾病临床医学研究中心

国家呼吸疾病医疗质量控制中心

中国医师协会呼吸医师分会肺功能与临床呼吸生理工作委员会

中国肺功能联盟

新疆呼吸分会肺功能学组

2023 年 9 月 25 日

附件 **1**

# 肺功能检查规范化培训会议议程(库尔勒站)

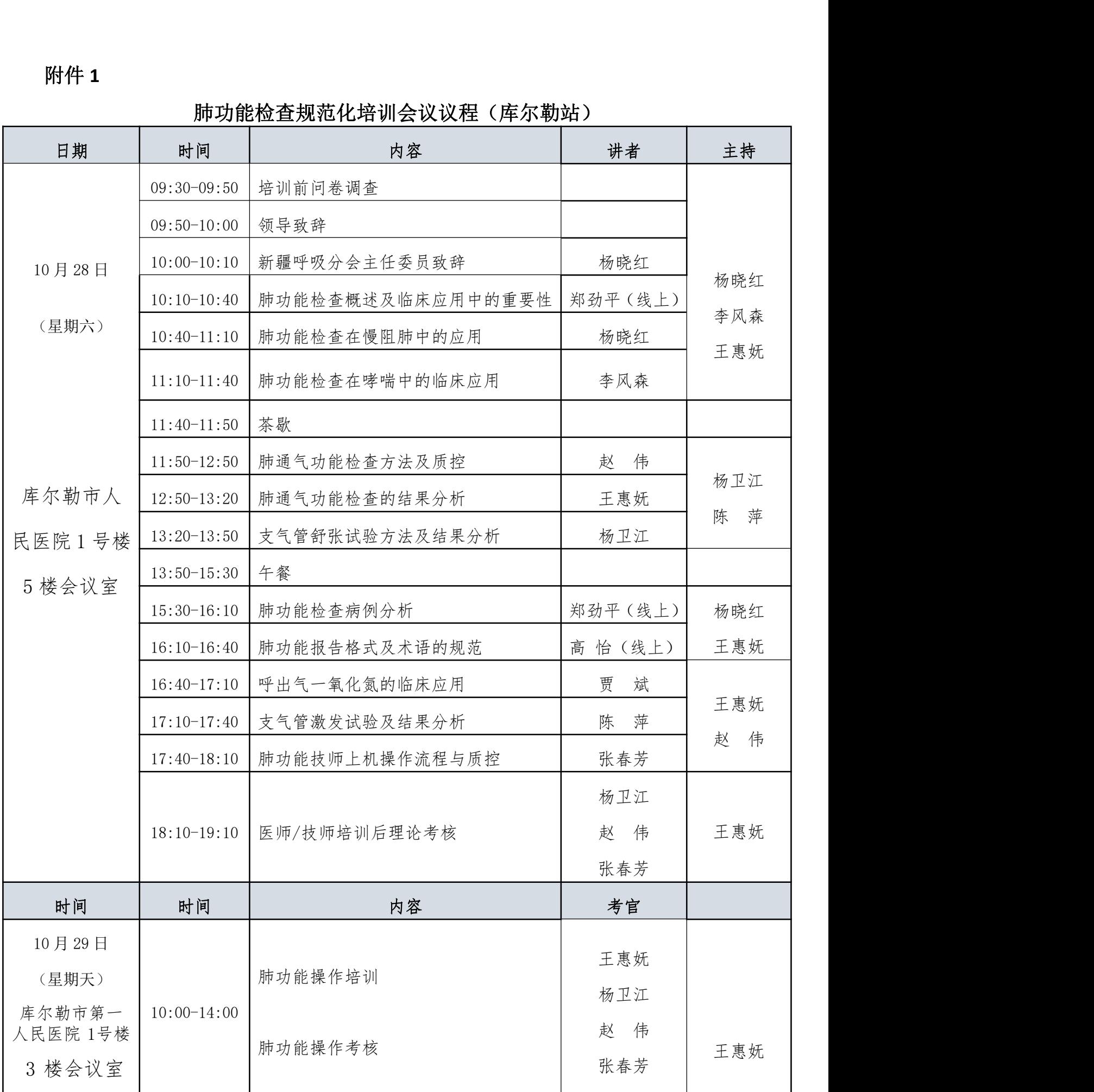

附件 2

# 人卫慕课《走进肺功能》课程证书/学习记录下载流程

#### 一、 课程学习方式

### 1. 基础学习内容:

第一章 肺功能检查的呼吸生理学基础

第二章 肺功能检查的概论

第三章 肺功能检查的技术方法

#### 2. 快速选课流程

PC 电脑端: 复制下方链接到浏览器, 点击"注册课程"

http://www.pmphmooc.com/mooc\_system/#/moocDetails?courseID=33152

手机端: 扫描下方二维码下载人卫慕课 APP, 搜索"走进肺功能"注册学习

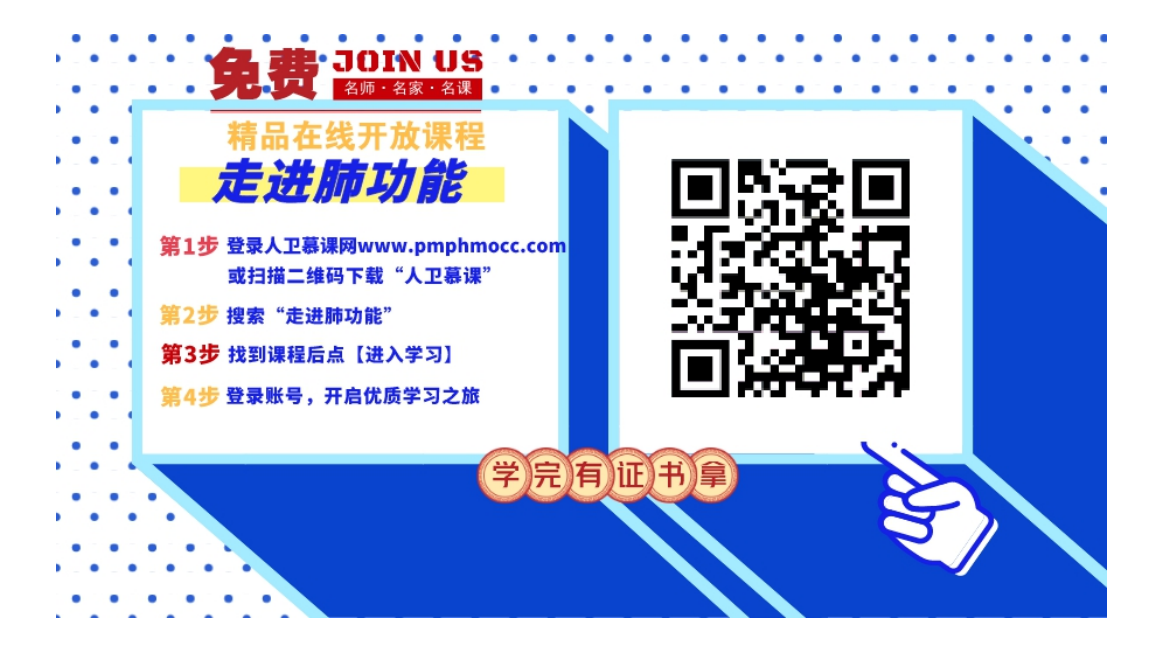

#### 3. 详细选课流程:

1、 使用手机端学习:

1 下载 app 后用微信/手机号授权登录。注意:请始终使用同一个登录方式。

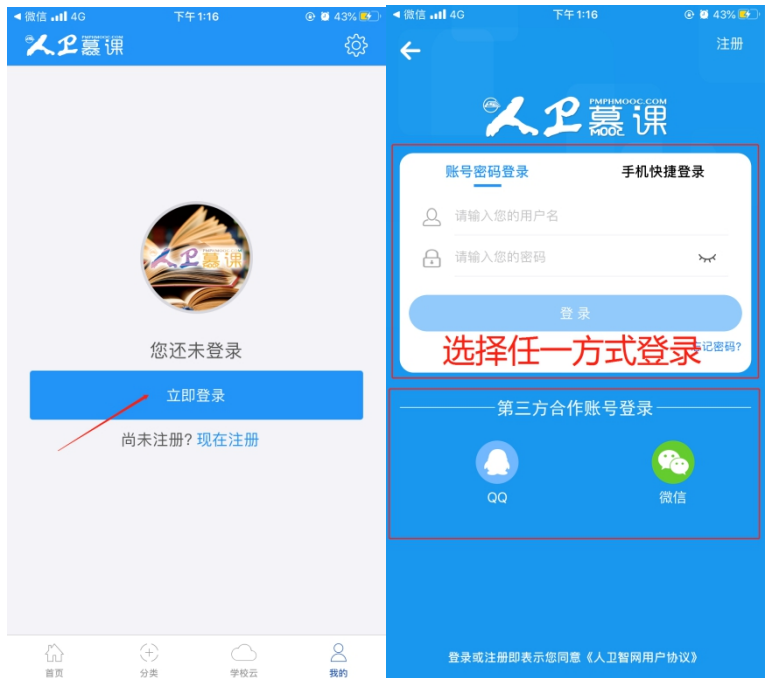

登录后,更新个人信息。(真实姓名将影响后期的证书名字,请务必填写无误)

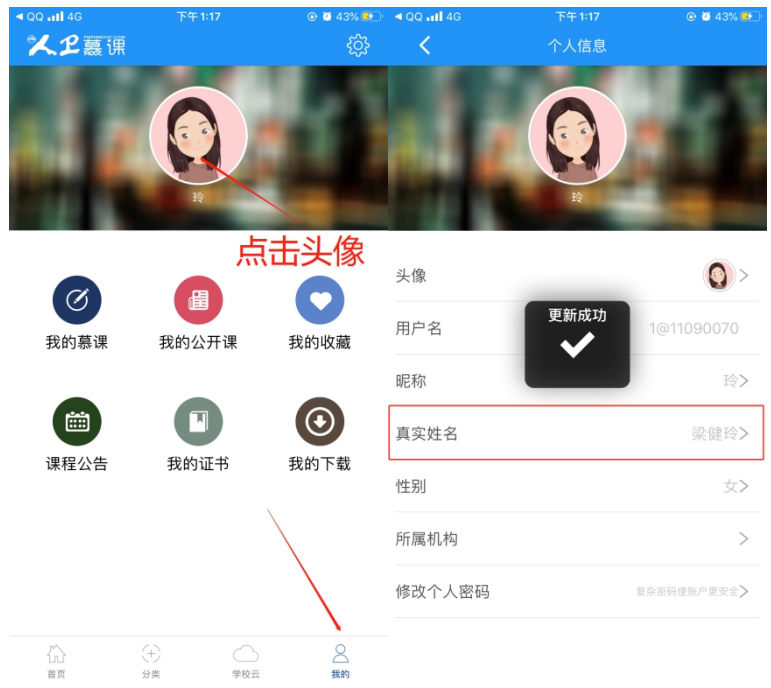

搜索课程"走进肺功能",注册课程。

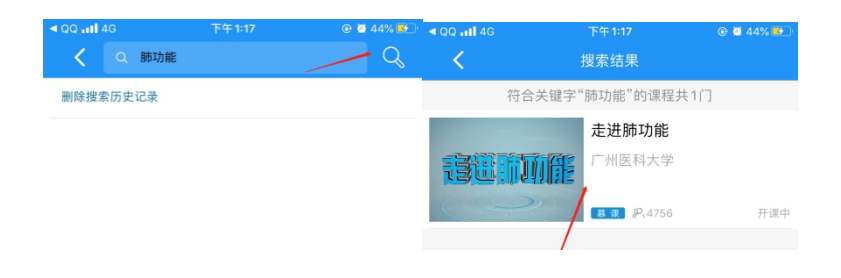

# 进入学习

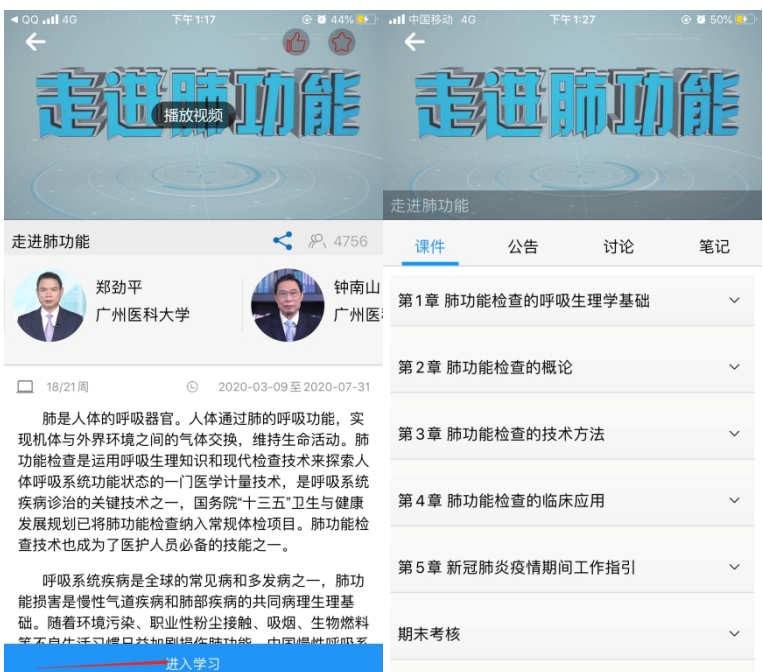

- 2、 使用电脑网页端学习:
- 点击人卫慕课网站:http://www.pmphmooc.com

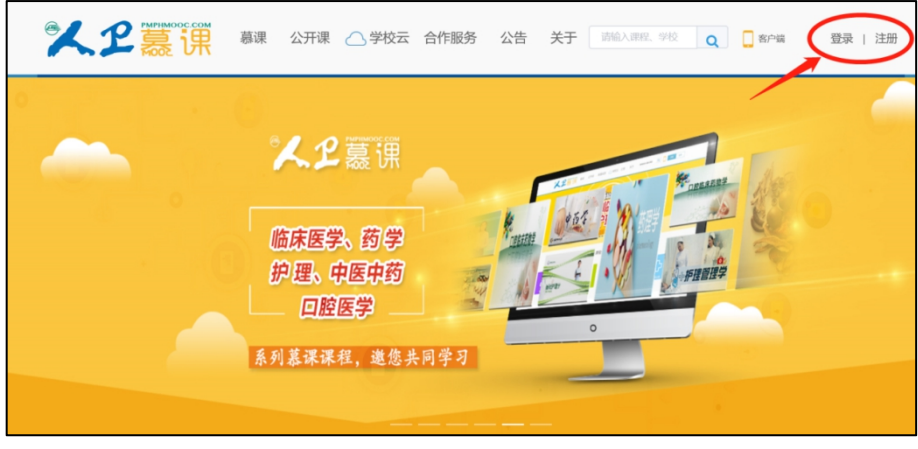

点击"注册"/"登录",完成账号注册及登录。

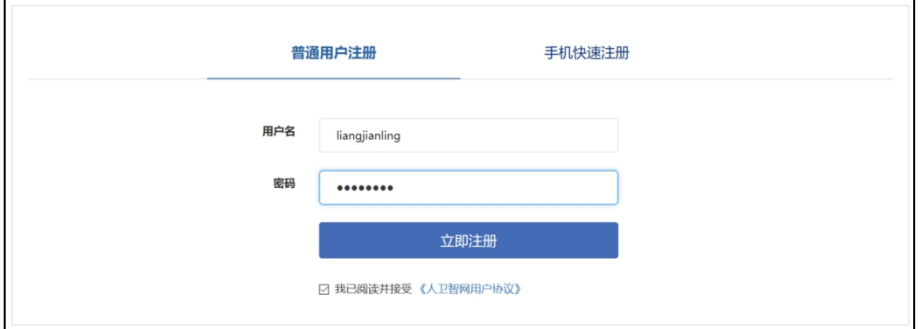

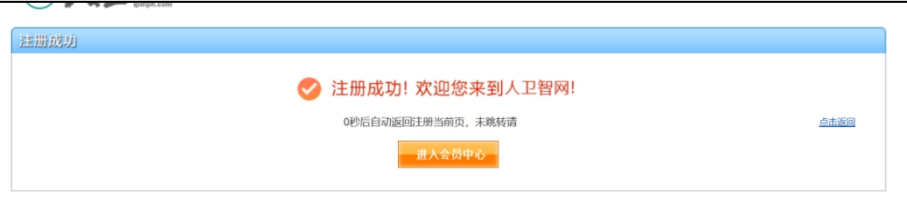

注册成功后,请进入会员中心,登记"真实姓名"。(真实姓名将影响后期的证书名字,请 务必填写无误)

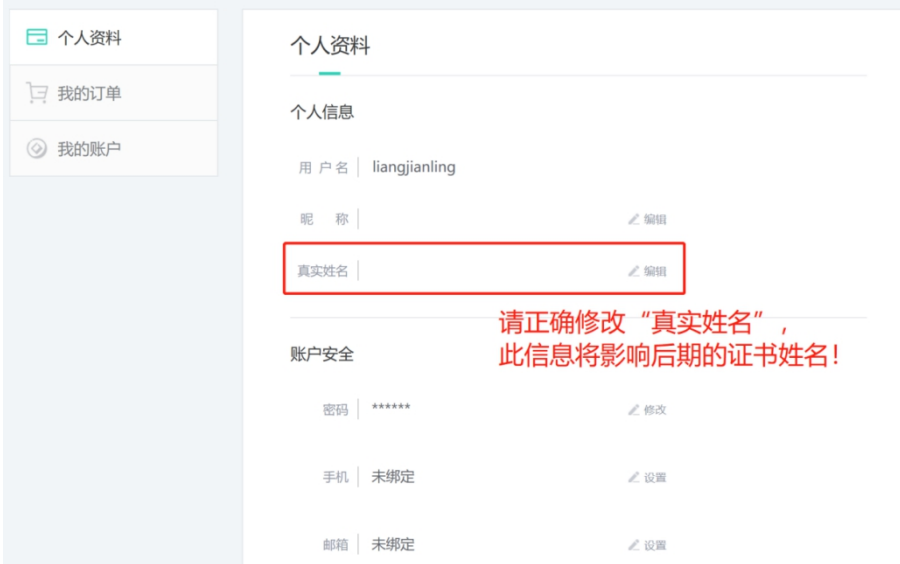

- 3 重新进入"人卫慕课"网站:http://www.pmphmooc.com
- 4 点击→重点搜索《走进肺功能》课程,完成【注册课程】

5 点开视频/资料/讨论题/习题,进行学习。

注意:如视频无法播放,出现未安装 Flash 插件情况,请点击"允许 flash 运行"就可以 正常播放了(如下图)。多种浏览器设置方法参

考:http://www.pmphmooc.com/web/about?type=5

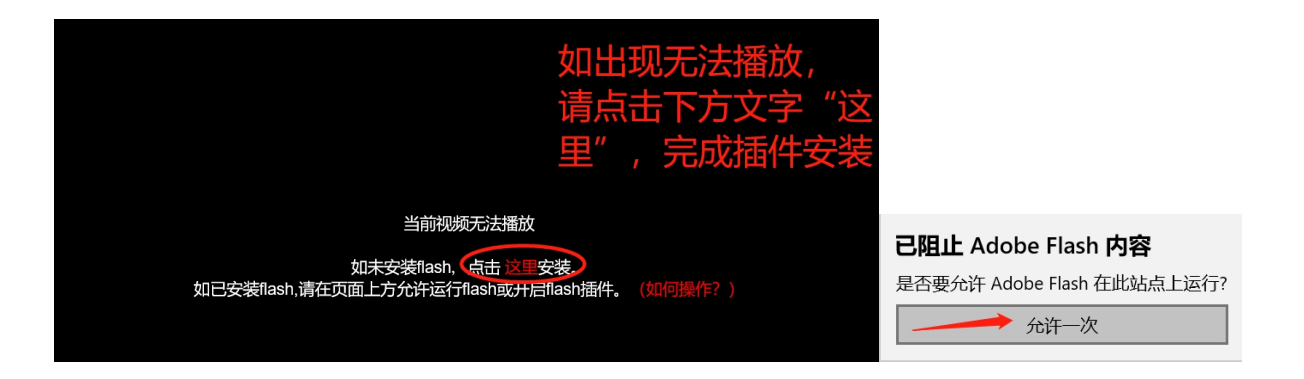

## 二、 课程认证证书下载

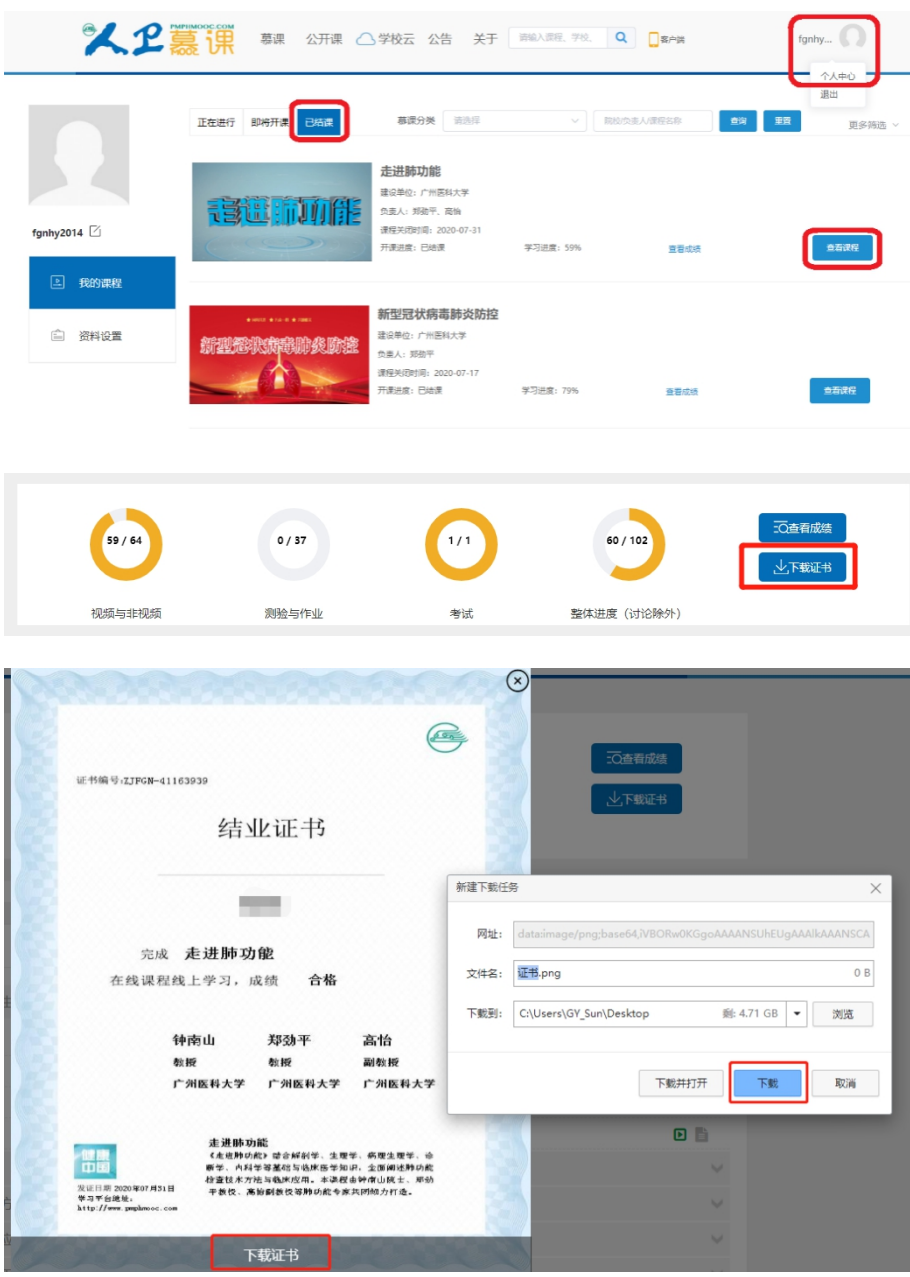

要想获得课程证书,您需要完成课程要求的学习内容,包括观看视频+作业+参与互评+讨论等。 课程结束后(2024年1月1日后),课程最终学习总分满60分可获得证书。您可在"个人中心" 申请证书。手机和电脑均可下载。申请证书前,请确保您的个人信息中"真实姓名"填写正 确,否则证书申请后无法修改。望知悉!

## 三、 学习记录截图

使用电脑进入"人卫慕课"网站:http://www.pmphmooc.com

进入到对应课程,把当前的学习进度情况截图保留,如下图。

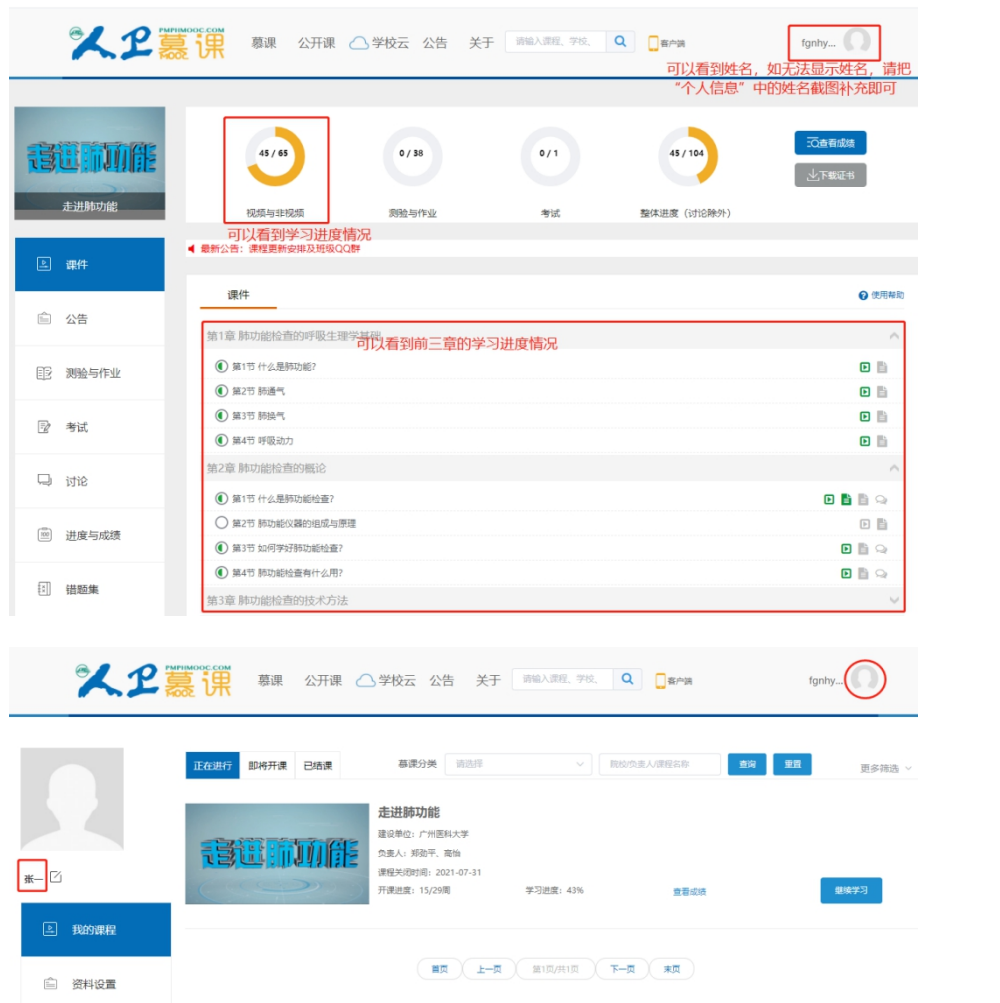